## **Veranstaltungsbelegung in QIS/LSF**

#### **Leitfaden für BA‐Erziehungswissenschaft‐Studierende**

Die LSF‐Anmeldung für BA‐Veranstaltungen ist nur für "Bachelor Erziehungswissenschaft"‐ Studierende möglich.

**Erstsemester‐BA‐Studierende brauchen sich in LSF für BA‐Veranstaltungen im Fachbereich Erziehungswissenschaften nicht anzumelden.**

**Sie können sich in der Orientierungsveranstaltung einen festen Stundenplan (30 CP) aussu‐ chen. Mit diesem Stundenplan sind reservierte Plätze in Veranstaltungen für die Module EW‐BA 1 EW‐BA 2 und EW‐BA 11 verbunden.**

#### **Ab zweitem Semester gilt:**

- Der Zeitpunkt der Anmeldung innerhalb der Anmeldephase spielt keine Rolle bei der Platzvergabe.
- Sie sollten diese Möglichkeit auch ausschöpfen, denn die Chancen auf einen Platz sind dadurch höher.
- Wenn Sie sich angemeldet haben, bedeutet dies nicht automatisch, dass Sie zu der Veranstaltung auch zugelassen sind (Erläuterungen der Statusmeldungen s.u.).
- Sie erhalten ‐ während Ihres gesamten Studiums ‐ nur so viele Modulteile, wie die Prü‐ fungsordnung vorsieht.
- Nach Ablauf der Anmeldefrist findet ein Verteilungsverfahren statt. Sie sehen dann unter "Meine Funktionen" und dort unter "Meine Veranstaltungen" zu welchen Ver‐ anstaltungen Sie zugelassen oder abgelehnt worden sind.
- Bitte blockieren Sie keine Plätze für Ihre Kommiliton\*Innen. Wenn Sie sicher sind, dass Sie einen zugeteilten Platz nicht benötigen, dann melden Sie sich unbedingt innerhalb der Abmeldephase wieder ab.
- Wenn Sie einen zugeteilten Platz nicht in Anspruch nehmen möchten, melden Sie sich in der Abmeldephase ab, Sie haben sonst dieses Modulteil‐Kontingent verbraucht und sind dafür gesperrt (Fehlermeldung: "Keine Zusatzleistungen erlaubt").
- Sollten Sie sich in einem Modul in der vorherigen Abmeldezeit nicht abgemeldet haben, können Sie in diesem Modul einen Platz nur durch die Restplatzbörse erhalten.
- Durch die Restplatzbörse erhalten Sie freie Plätze sofort, d.h. wenn in einer Veranstal‐ tung ein Platz frei ist, können Sie ihn sofort belegen. Diese Plätze sind zusätzlich zu dem "Modulteil‐Kontingent".
- Bei unentschuldigtem Fehlen in der ersten Sitzung verfällt der Anspruch auf den Semi‐ narplatz.
- Bitte aktivieren Sie Ihre bei der Einschreibung vergebene Uni‐E‐Mail‐Adresse bzw. lei‐ ten Sie diese um.
- Bitte abbonieren Sie den Studenten‐Newsletter http://dlist.server.uni‐frankfurt.de/mailman/listinfo/newsletter‐fb‐04

Innerhalb des Bachelor‐Studiums Erziehungswissenschaftsind alle Übungen und Seminare der Module EW‐BA 1 bis EW‐BA 13 belegpflichtig; Das bedeutet, dass Sie sich vor Veranstaltungs‐ beginn für jede Veranstaltung, die Sie besuchen möchten, innerhalb der Anmeldefristen für Veranstaltungen in LSF anmelden müssen.

Von E‐Mails oder Anrufen bei Lehrenden bitten wir abzusehen. Ausnahmen zur Anmeldung finden Sie in den jeweiligen Kommentierungen der einzelnen Veranstaltungen.

Lediglich für die Vorlesungen müssen Sie sich nicht anmelden.

## **Im Folgenden erfahren Sie**

- Was Sie über die Belegung im Bachelor‐Studium Erziehungswissenschaft wissen sollten / Besonderheiten.
- Wie Sie eine gültige Veranstaltungsanmeldung vornehmen.
- Wie Sie Ihre Chance auf einen Platz in der gewünschten Veranstaltung / im gewünsch‐ ten Modul erhöhen.
- Wie Sie sich Ihren Kommilitonen gegenüber fair verhalten und nicht benötigte Plätze wieder frei geben können.
- Wie die Restplatzbörse funktioniert.
- Sie haben alles beachtet und trotzdem keinen Platz bekommen? An wen Sie sich wen‐ den können.

# **Was muss ich über das Belegverfahren im Bachelor‐Studium Erziehungswis‐ senschaft wissen?**

Die Anmeldung und Platzvergabe in den Modulen EW‐BA 1 bis EW‐BA 13 erfolgt pro BA‐Mo‐ dul.

In jedem Modul müssen unterschiedlich viele Modulteile absolviert werden. Diese Anzahl ba‐ siert auf der Prüfungsordnung.

Sie können sich ‐ während Ihres gesamten Studiums ‐ nur zu so vielen Modulteilen anmelden, wie die Prüfungsordnung vorsieht.<sup>1</sup>. Bitte wählen Sie auch insgesamt nur so viele Veranstaltungen, wie Sie wirklich im betreffenden Semester besuchen können.

Für jedes Modulteil haben Sie die Möglichkeit, einen Erst‐, Zweit‐ und Drittwunsch (Prioritä‐ ten) anzugeben, die Sie unbedingt vollständig nutzen sollten. Beispiel für Modul EW‐BA 4: Sie können 2 Seminare erhalten, d.h. Sie können 2 Mal jede Priorität auswählen.

*Sollten mehr Anmeldungen als Plätze bei einer Veranstaltung vorliegen, werden die Plätze nach folgenden Kriterien vergeben:* 

*1) Die höhere Priorität wird bevorzugt.*

*2) Wenn mehr Anmeldungen mit der gleichen Priorität als freie Plätze vorhanden sind, werden diese Plätze verlost.*

 $1$  Über die Restplatzbörse haben Sie die Möglichkeit, weitere Veranstaltungen zu besuchen. Siehe weiter unten.

Dieses Verfahren bietet ein hohes Maß an Wahlmöglichkeiten. Es kann aber dennoch passie‐

ren, dass Studierende keine der drei angegebenen Prioritäten erhalten, selbst wenn die Ge‐ samtzahl aller Plätze für alle potentiellen Teilnehmer\*Innen ausreichen würde. Der Grund liegt in der Verteilung der Prioritäten: Wählen alle Veranstaltung A und keiner wählt Veran‐ staltung D, gibt es Ablehnungen in A, obwohl Veranstaltung D noch nicht voll ist.

→ Das System füllt freie Plätze nicht automatisch und zwingt niemanden in eine Veranstaltung, für die man keine Priorität angegeben hatte.<sup>2</sup>

## **Wie funktioniert die Veranstaltungsbelegung in QIS‐LSF ?**

- 1. Die Veranstaltungsbelegung ist immer erst ab Beginn der Anmeldefristen möglich. Die Fristen finden Sie immer in den Beschreibungen der Veranstaltungen.
- → Die Anmeldefristen finden Sie auf der Webseite: http://www.uni‐frankfurt.de/47631388/020
- 2. Um eine Veranstaltung belegen zu können, müssen Sie sich zuerst im QIS‐LSF‐Portal mit Ihrem HRZ‐Account anmelden: https://qis.server.uni‐frankfurt.de
- 3. Nachdem Sie anhand des Vorlesungsverzeichnisses entschieden haben, welche Veran‐ staltungen Sie belegen möchten, rufen Sie unter Meine Funktionen  $\rightarrow$  Studiumsverwaltung  $\rightarrow$  Modulbelegung auf

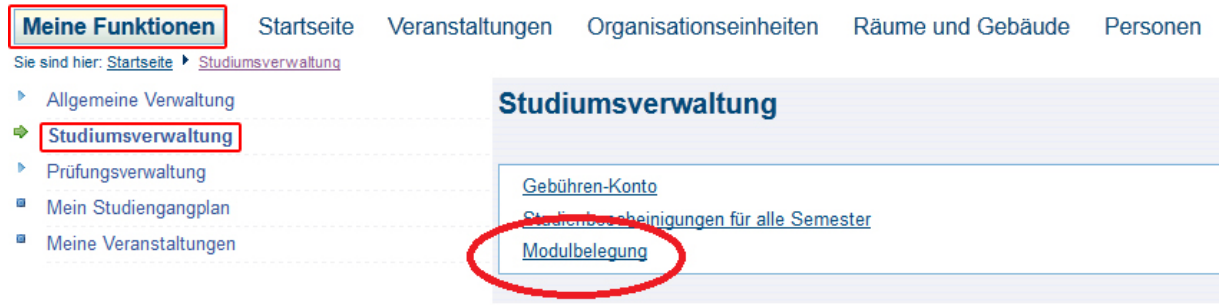

- 4. Wählen Sie den Studiengang BA Erziehungswissenschaft aus (anklicken)
- 5. Dort werden Ihnen die aktuellen Belegfristen, Module und die Modalitäten (1 aus x) angezeigt.

*"1 aus 4"* bedeutet beispielsweise, dass Sie eine Veranstaltung aus dem Gesamtange‐ bot von 4 Veranstaltungen im entsprechenden Modul auswählen können:

<sup>2</sup> Siehe weiter unten: Wie erhöhe ich die Chancen auf einen Platz?

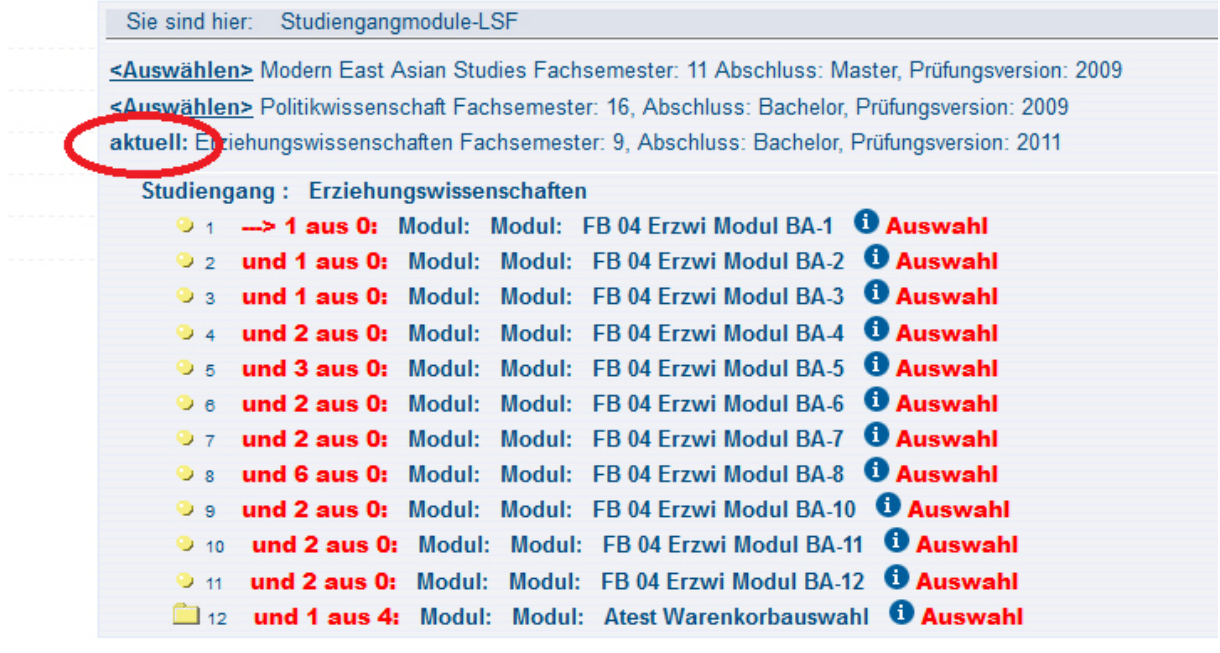

6. Mit einem Klick auf das Ordnersymbol klappen Sie alle Veranstaltungen des Moduls auf.

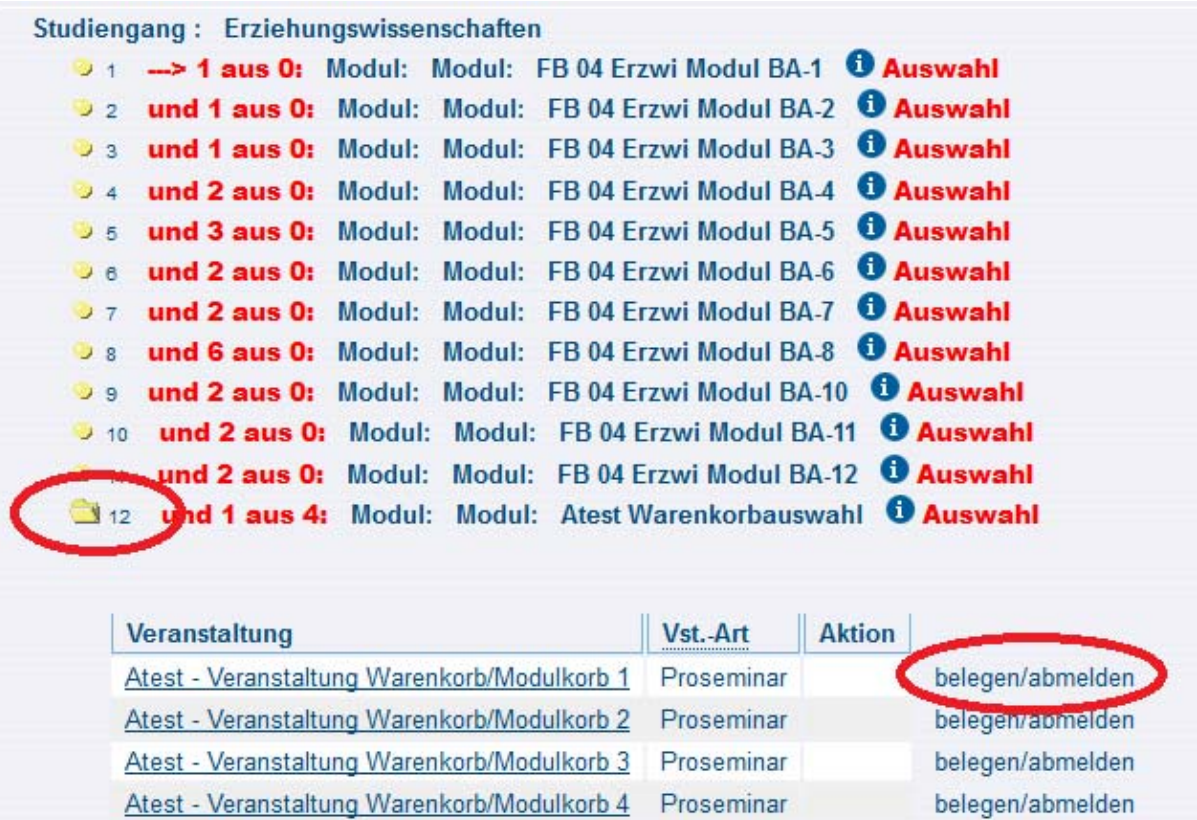

7. Mit einem Klick auf belegen/abmelden öffnet sich die Ansicht zur Prioritätenvergabe

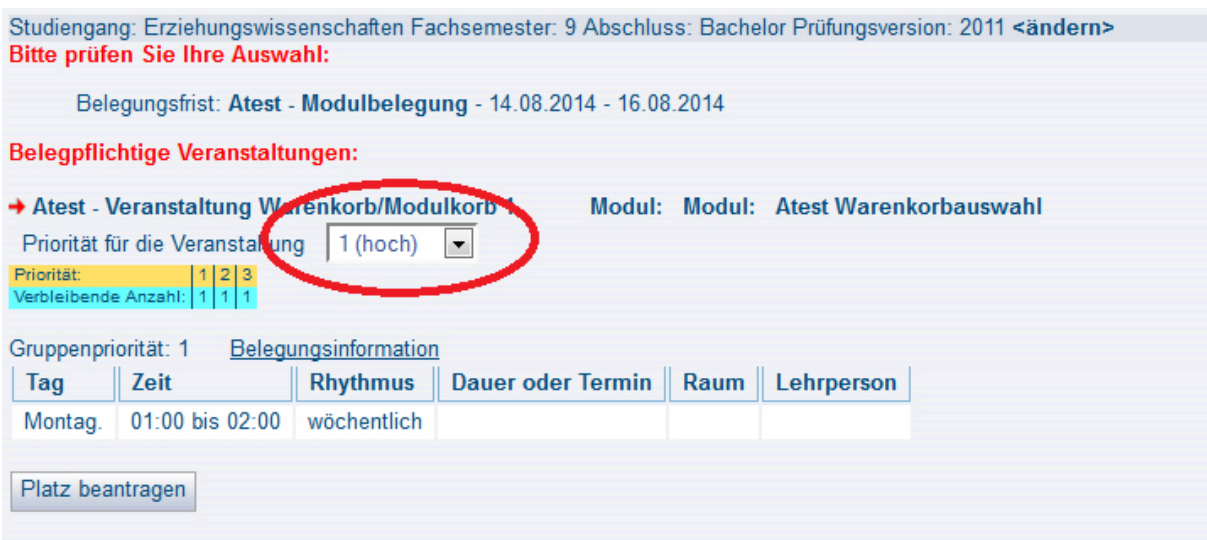

8. Wenn Sie anschließend einen Überblick über Ihre Veranstaltungen haben möchten, finden Sie diesen unter

#### **Meine Funktionen→ Meine Veranstaltungen.**

Hier können Sie Ihren Belegungsstatus verfolgen. Dabei bedeutet:

- AN angemeldet (≠ zugelassen!!)
	- Diesen Status behalten Sie biszum Ablauf der Anmeldefrist; erst danach entscheidet sich, ob Sie einen Platz bekommen oder nicht)
- ZU zugelassen
- AB abgelehnt
- ST storniert

Während der Frist können jederzeit auch Abmeldungen vorgenommen werden. Dies funktioniert auf dem gleichen Weg, wie Sie die Anmeldung vorgenommen haben.

- → Innerhalb der Anmeldefristen gibt es keine Ablehnungen oder Zulassungen zu Veranstaltungen! Dies erfolgt erst nach Ablauf der Frist!
- $\rightarrow$  ACHTUNG: Der Status
	- **SP** vorgemerkt

zeigt nur Ihre persönlich vorgemerkten Stundenplaneinträge an, er ist aber **keine Ver‐ anstaltungsanmeldung!**

#### **Wie erhöhe ich meine Chancen auf einen Platz?**

→ Bitte nutzen Sie unbedingt die Möglichkeit in jedem Modul, in dem Sie eine Veranstaltung belegen möchten, 3 Prioritäten anzugeben – die Chancen auf einen Platz erhöhen sich dadurch deutlich.

## **Wie kann ich einen nicht benötigten Platz wieder frei geben?**

Während der regulären Anmeldefrist können jederzeit auch Abmeldungen vorgenommen werden.

Wenn Sie erst nach Ablauf der regulären Frist bemerken, dass Sie eine Veranstaltung für die Sie eine Zulassung erhalten haben, nicht belegen können, sollten Sie diesen Platz unbedingt während der Restplatzbörse wieder frei geben.

So können Ihre Kommiliton\*Innen am letzten Tag der Restplatzbörse nochmal nach freien Plätzen suchen.

#### **Wie funktioniert die Restplatzbörse?**

Nach Ablauf der regulären Belegfrist werden sämtliche freie Plätze in die Restplatzbörse auf‐ genommen. Wenn Sie in einem Semester in einem Modul mehr als 1 Veranstaltung belegen möchten (und dies zeitlich auch leisten können), haben Sie während der Restplatzbörse Gele‐ genheit sich anzumelden.

- → Die Restplätze finden Sie nicht in einer separaten Aufstellung, da diese in Echtzeit aktualisiert wird
- → Stattdessen können Sie bei jeder Veranstaltung, die Sie interessiert und bei der Sie im regulären Vergabeverfahren keinen Platz erhalten haben, nachschauen, ob es freie Plätze gibt.

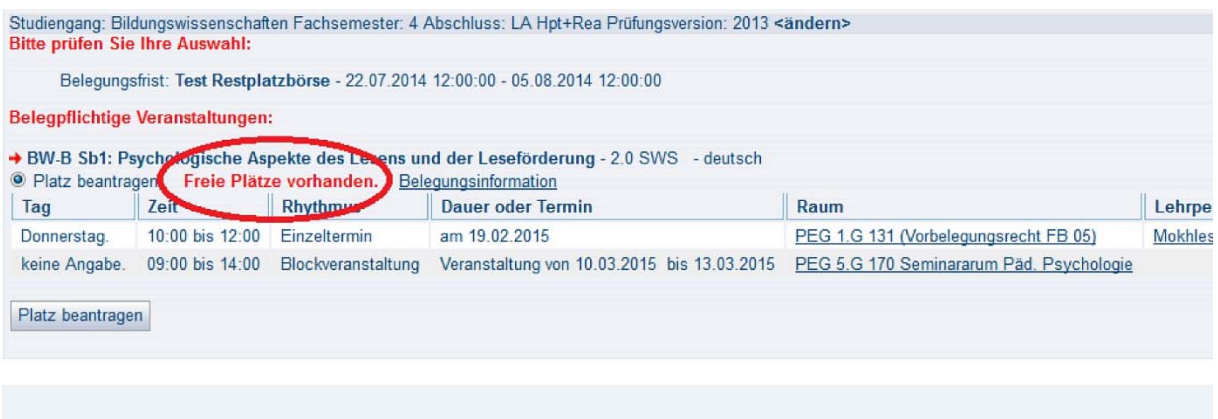

- → Im Gegensatz zum Anmeldeverfahren während der regulären Belegfrist erhalten Sie in der Restplatzbörse sofort eine Rückmeldung über die Vergabe des Platzes
- **→** Unter Meine Funktionen → Meine Veranstaltungen steht dann sofort ZU zugelassen
- $\rightarrow$  Die freien Plätze beinhalten
	- a) die im regulären Verfahren frei gebliebenen Plätze
	- b) die in Echtzeit frei werdenden Plätze, die von Ihren Kommiliton\*Innen zurück gegebenen werden

### **An wen kann man sich wenden?**

#### **Allgemeine Beratung zum Studium Erziehungswissenschaft**

Servicecenter MoPS PEG 4.G092 Grüneburgweg 1 60323 Frankfurt am Main Tel.:069/798‐36221 e-mail: MoPS@uni-frankfurt.de

#### http://www.uni‐frankfurt.de/47631854/025

#### **Bei technischen Problemen mit dem LSF‐Anmeldesystem**

Eva Neumann PEG 4.G008 Senckenberganlage 31‐33 60323 Frankfurt a.M. Tel.: 069/798‐36204 e-mail: ev.neumann@em.uni-frankfurt.de

http://www.uni‐frankfurt.de/47631388/020